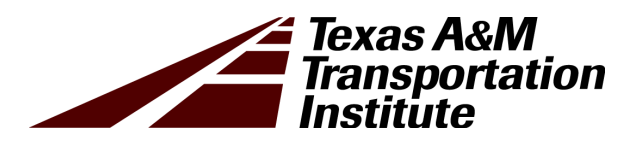

#### Implementation of Portable Weigh-in-Motion (WIM) Technology on Texas Highways: Workshop

Product 5-6940-01-P2

Cooperative Research Program

#### TEXAS A&M TRANSPORTATION INSTITUTE COLLEGE STATION, TEXAS

sponsored by the Federal Highway Administration and the Texas Department of Transportation https://tti.tamu.edu/documents/5-6940-01-P2.zip

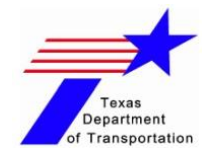

### Project 5-6940-01

### **Implementation of Portable Weigh-in-Motion (WIM) Technology on Texas Highways**

#### **Workshop**

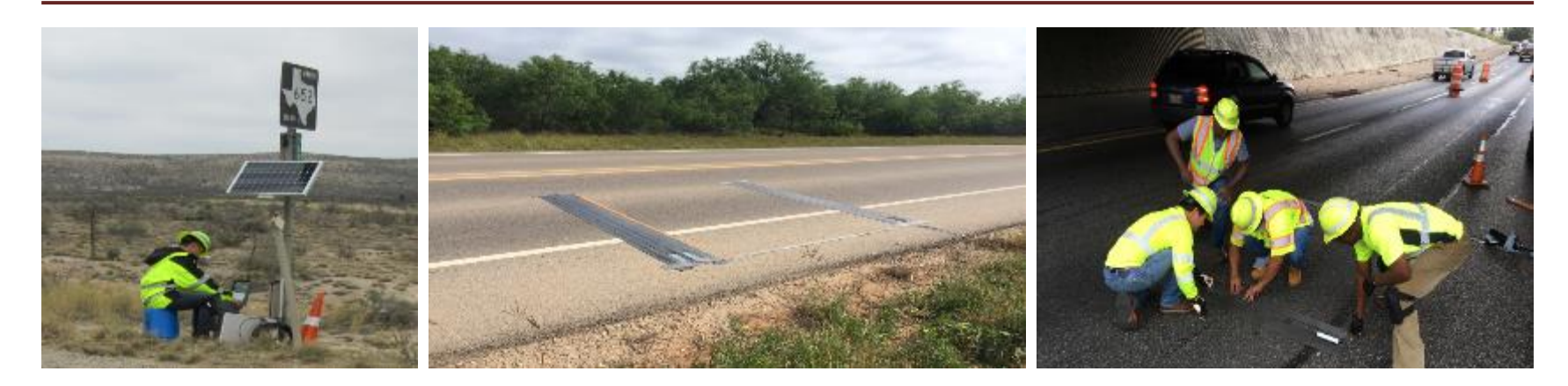

by Lubinda, Adrianus, Harsha, & Ariel

Date TBA | 01:00 – 5:00 PM

ing Lives, Time and Resources

[1](http://tti.tamu.edu/)

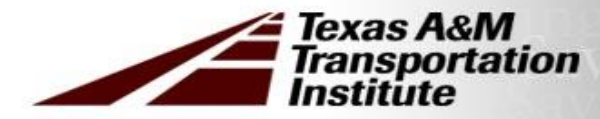

#### **Outline**

- ❑ Introduction
- ❑ Portable WIM System Components
- ❑ Portable WIM Site Selection & Preparation
- ❑ Portable WIM Installation, Setup, & Calibration
- ❑ Portable WIM Data Collection
- ❑ Troubleshooting & General Maintenance
- ❑ Data Processing & Analysis
- ❑ Generation of FPS & TxME Traffic Input
- ❑ The MS Access Traffic Data Storage System
- ❑ Case Studies
- ❑ Discussion

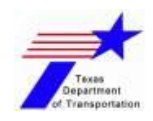

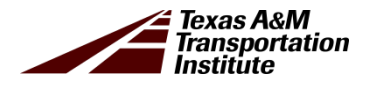

# **Introduction**

- − Background
- − Technical Objectives

#### **Background**

- Need for accurate axle load spectra data (vehicle weights) to ensure optimal pavement designs
- Limited number of permanent WIM stations on Texas road network
- Need for alternatives to supplement the limited permanent WIM stations
- **Portable WIM offers a cost-effective** & practical supplement for rapidly measuring & collecting site-specific project traffic data (load spectra)

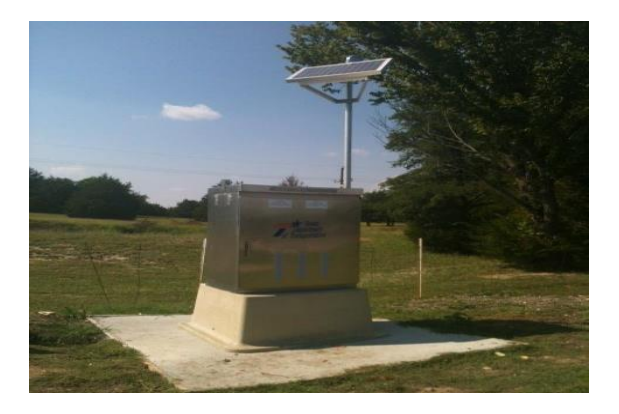

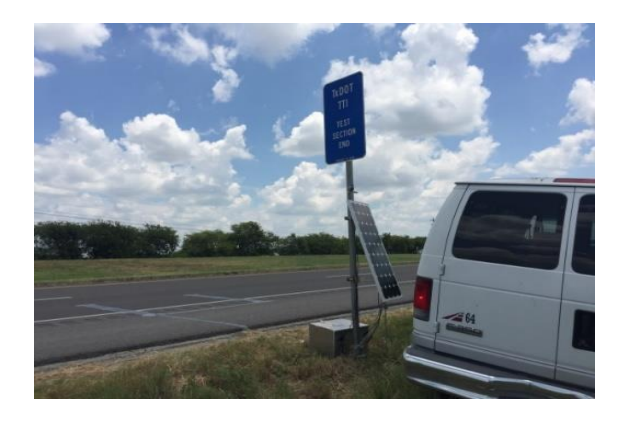

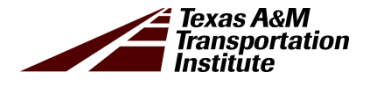

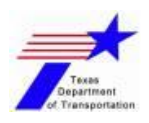

#### **Technical Objectives**

- 1) Portable WIM implementation & provision of traffic data support to the TxDOT districts
- 2) Standardized procedures & guidelines for the portable WIM – site selection, installation, calibration, site maintenance, & data processing/analysis
- 3) Site-specific traffic measurements & truck-loading quantification on selected highways

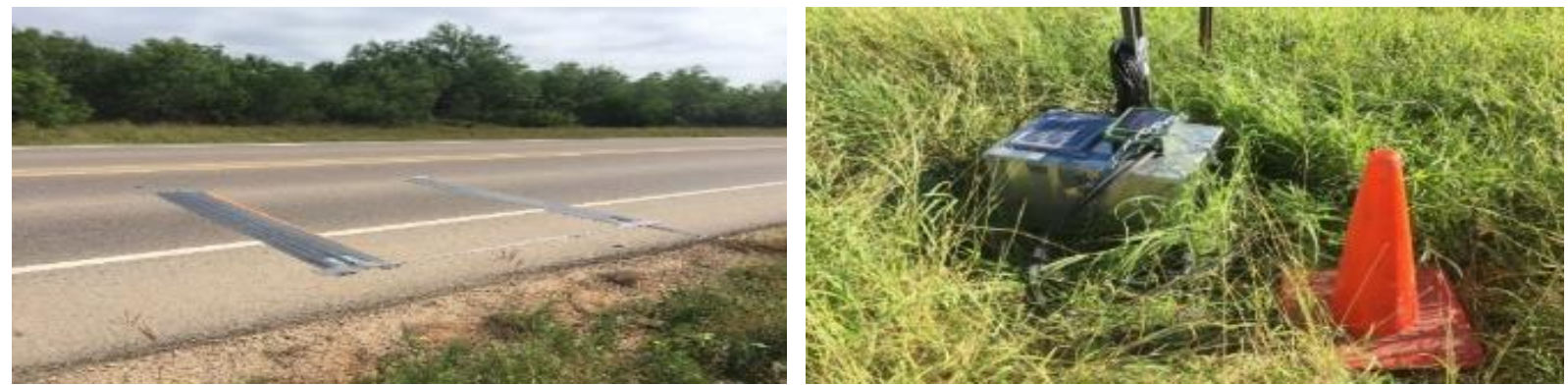

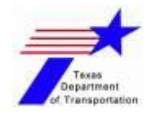

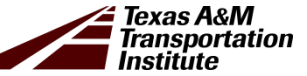

# **Portable WIM System Components**

- − Main System Components
- − Additional Accessories

### **Main System Components**

#### Enhanced hybrid portable WIM (Hp-WIM) system:

- Data logger/recorder TRS unit
- Piezoelectric (PZT) sensors
- Piezo-channel box & modem
- Solar panel & battery (12V)
- Mastic & pocket tapes
- Static weigh scales
- Off-the-shelf custom-made (in-house) components including metal-plates
- Metal-protective box
- Customized solar charger controller

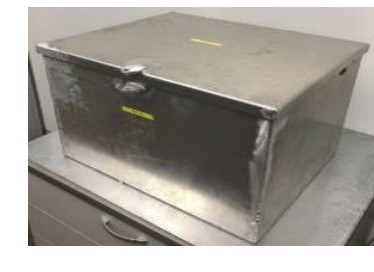

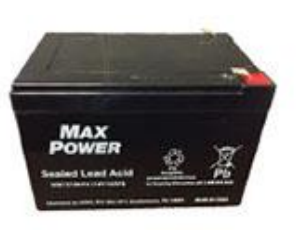

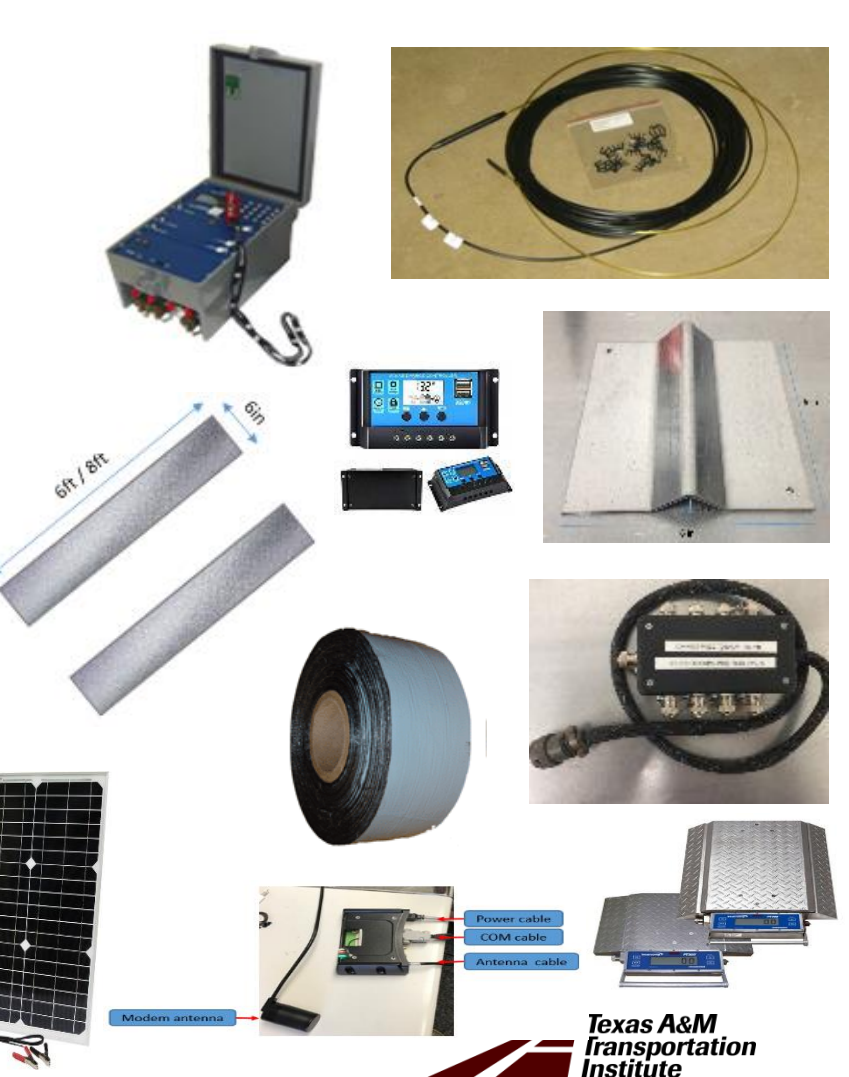

#### **Additional Accessories**

- Modem Communication System
- Accessories & Hand Tools

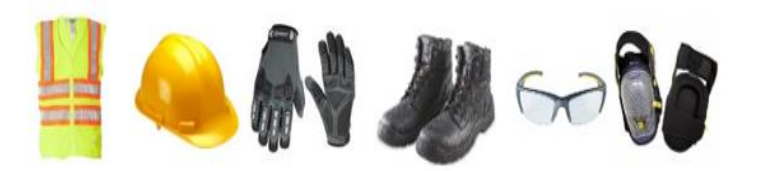

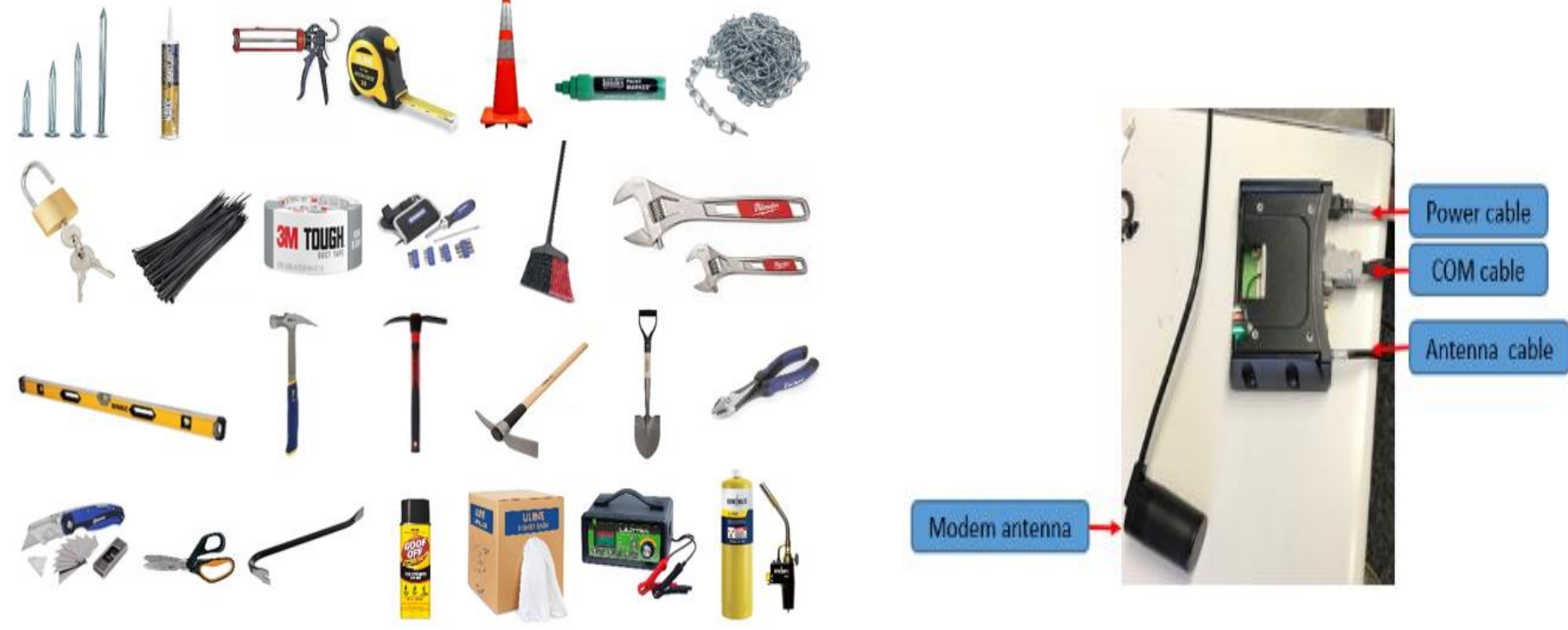

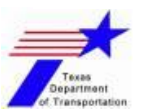

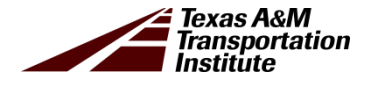

# **Portable WIM Site Selection & Preparation**

- − Site Selection & Preparation
- − Installation Schematics

### **Site Selection & Preparation**

#### Site selection & PVMNT surface profile

- o Straight level flat section
- o Dry & clean PVMNT surface without debris
- o No serious or major surface distress like cracking, rutting, potholes, etc.
- $\circ$  Preferably warm PVMNT surface (> 50 °F)
- Different installation methods for Summer vs Winter

#### Other considerations & Hwy preps

- o 200 ft away from bridges, intersections, curves, etc.
- o Avoid intersections & area w/ heavy congestion
- o Roadside pole availability is preferred

#### Portable WIM Inspection

- o TRS unit (battery)
- o 12-volt battery
- TRS unit diagnostic test

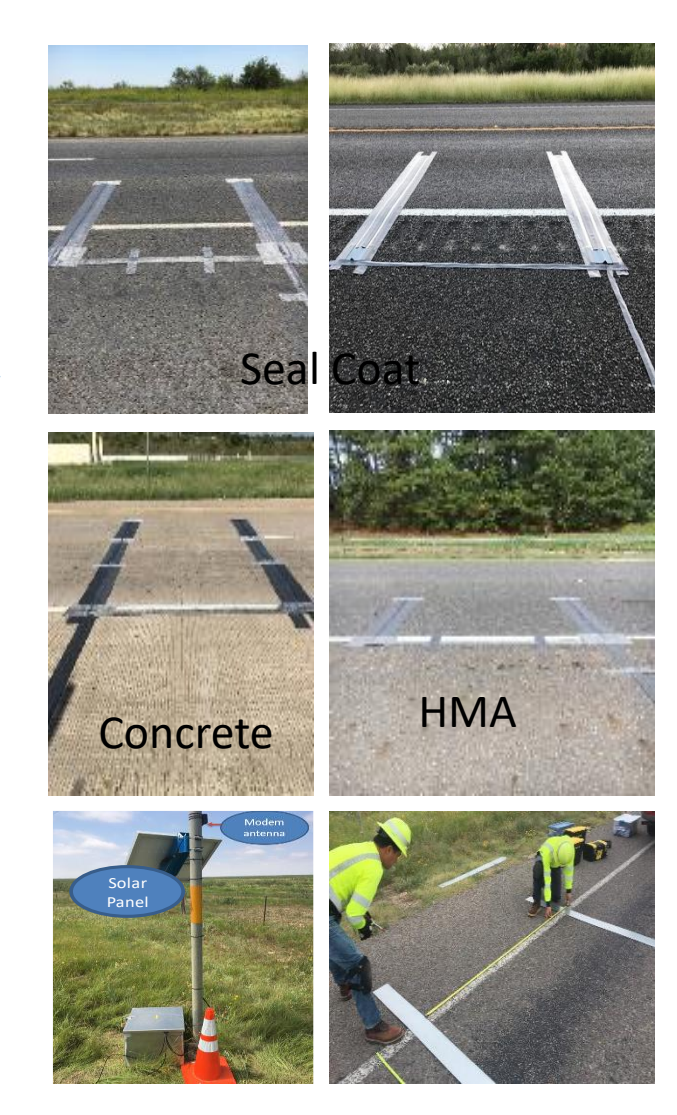

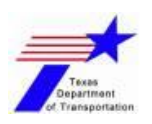

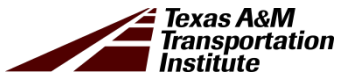

#### **Installation Schematics**

#### Single lane in each direction Two lanes in both directions

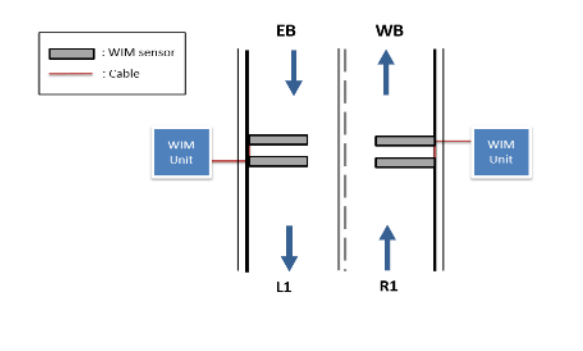

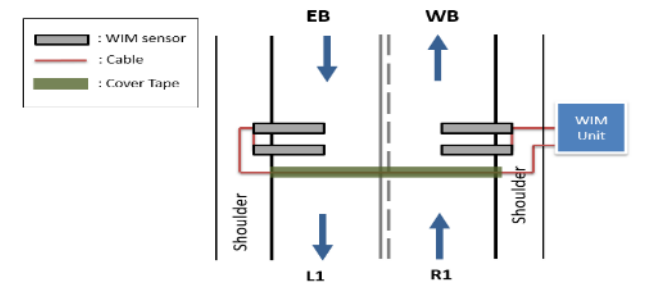

#### Multiple lanes in both directions

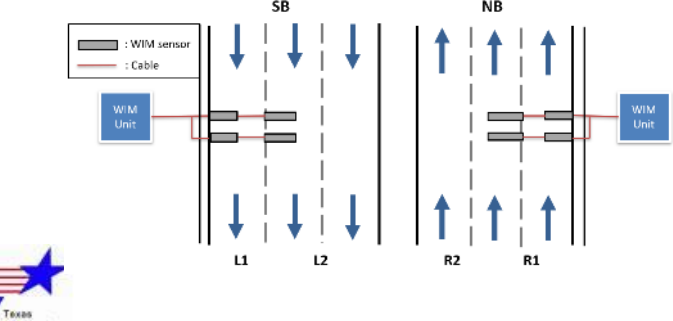

Department f. Transportation

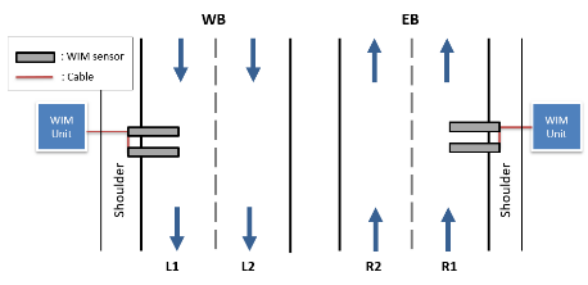

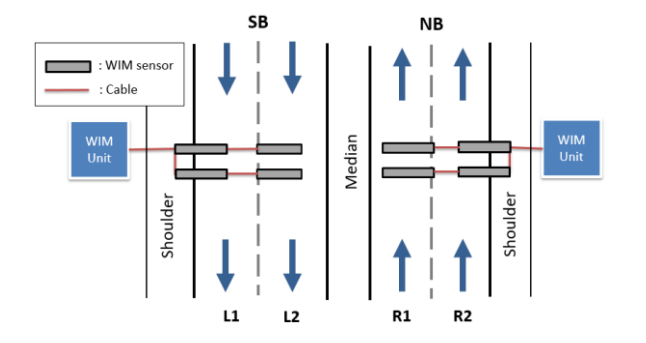

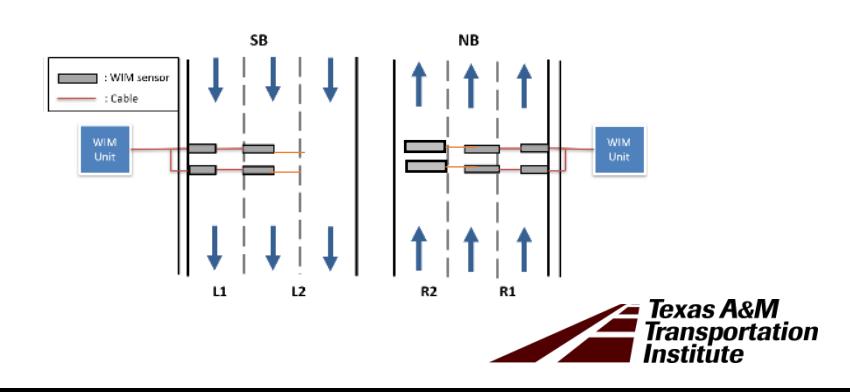

# **Portable WIM Installation, Setup, & Calibration**

- − Installation & setup
- − Calibration
- − Removal

NO cutting, digging, coring, or trenching of the pavement !!!

#### **Portable WIM Installation**

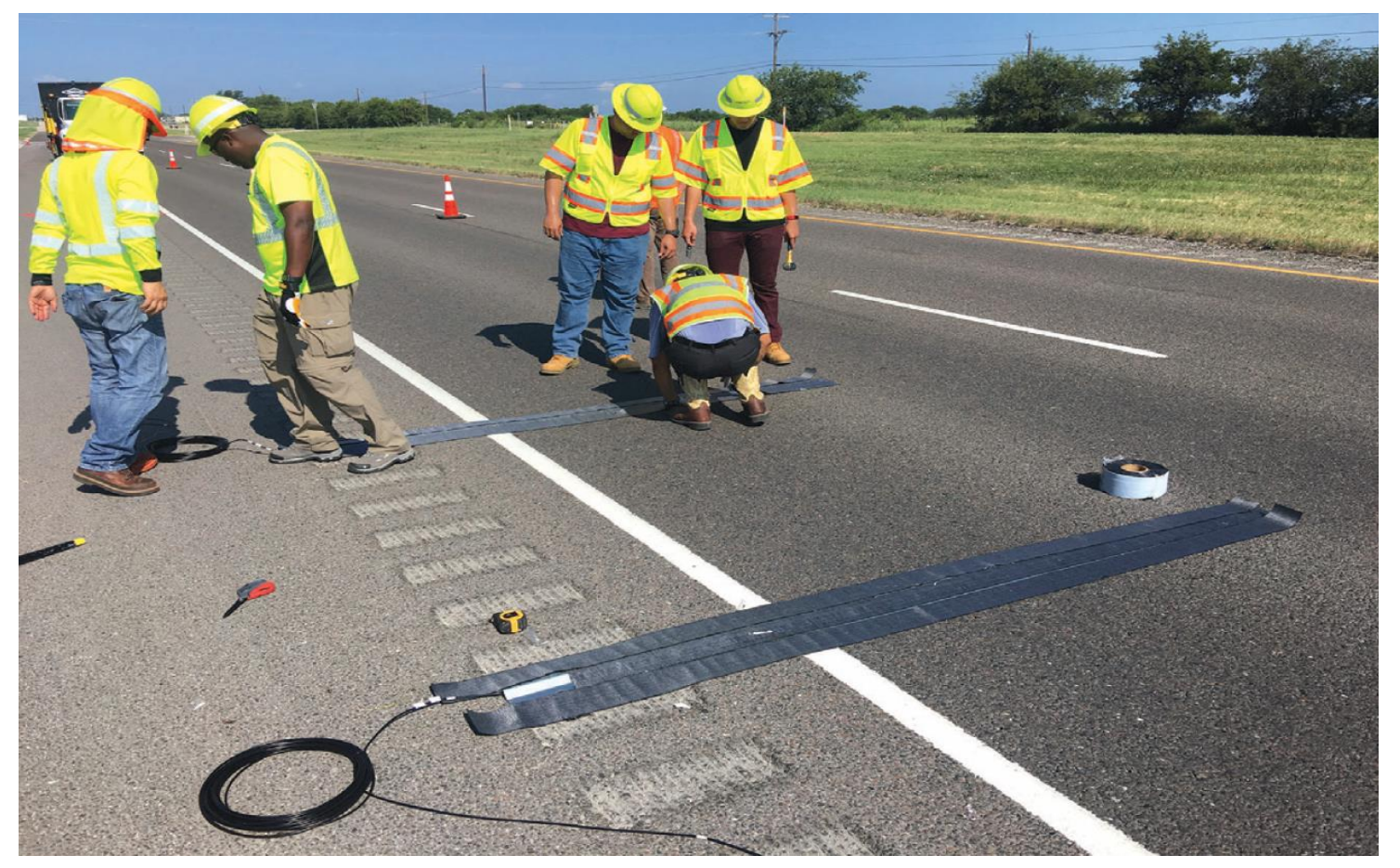

Click the picture to see instruction video of portable WIM installation

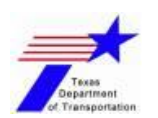

Takes about 1.5 hrs | Detailed guidelines can be found in Portable WIM Installation workshop material!!

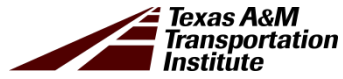

#### **Portable WIM Calibration**

- 1) Onsite Calibration
- 2) Unit auto self calibration
- 3) Post calibration

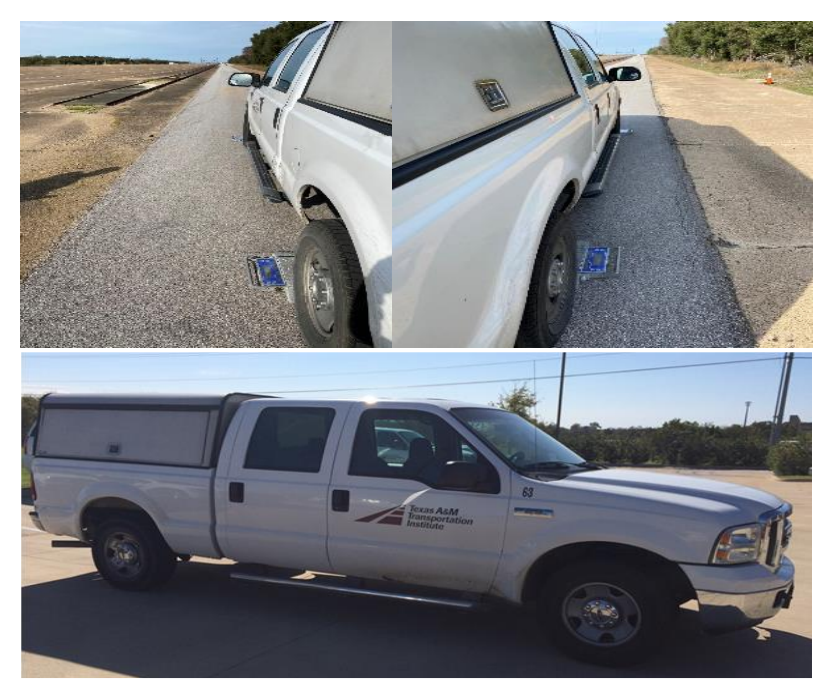

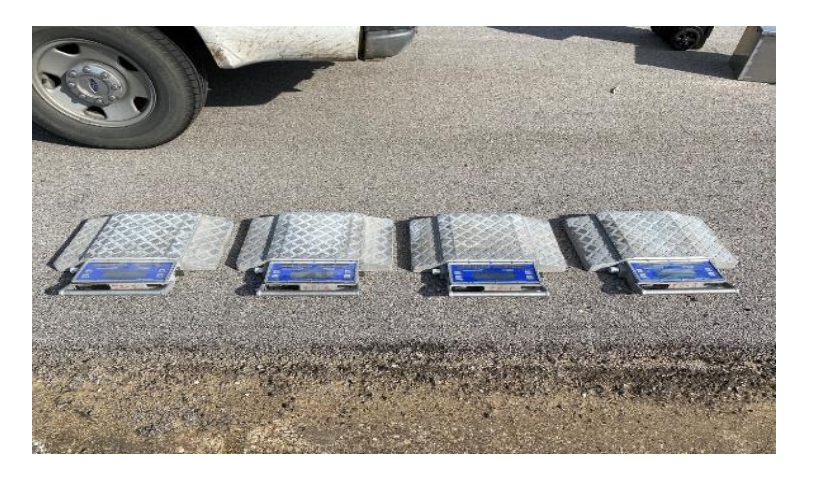

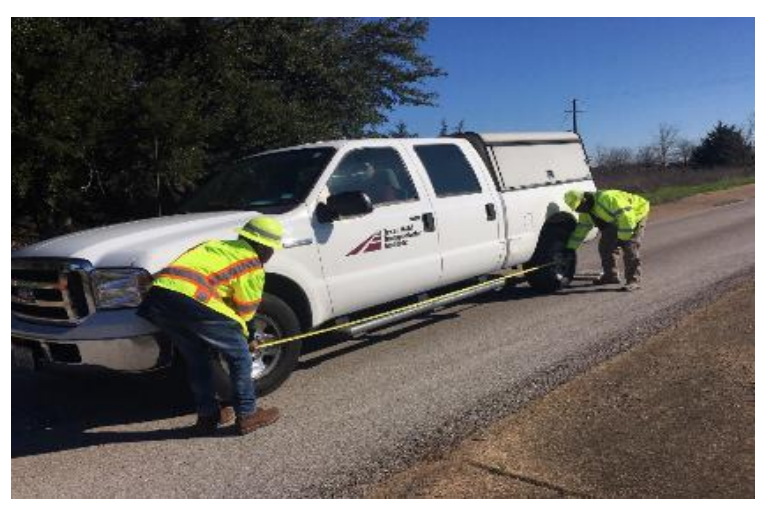

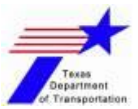

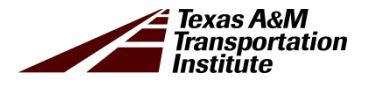

#### **Onsite Calibration (Corpus Christi)**

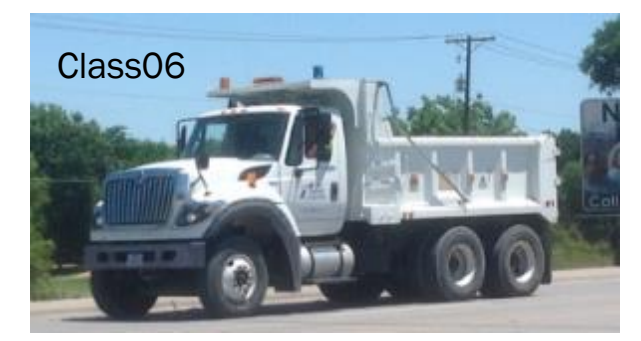

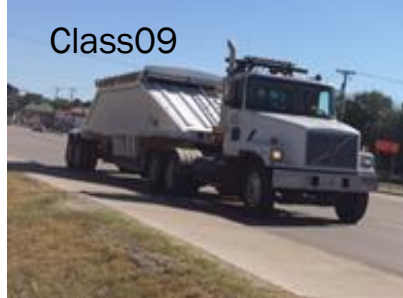

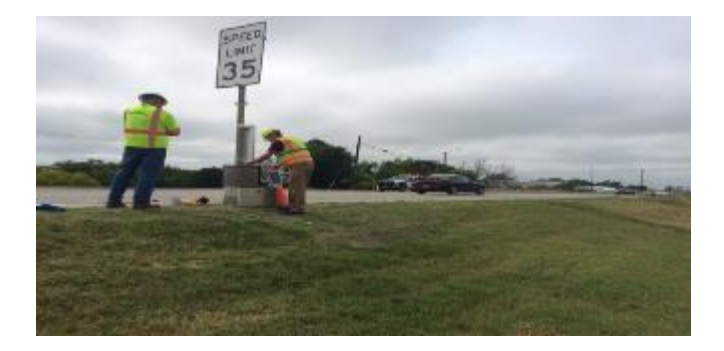

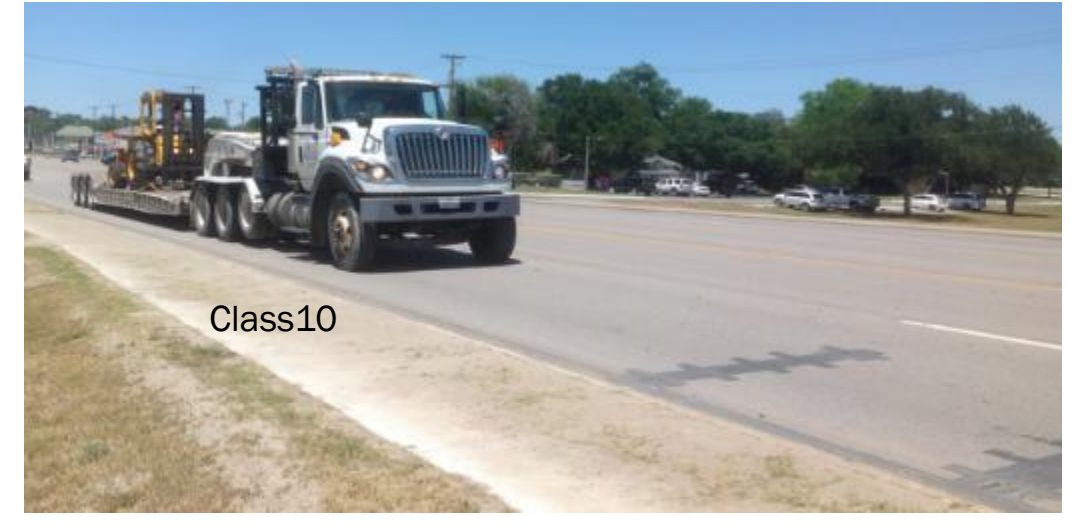

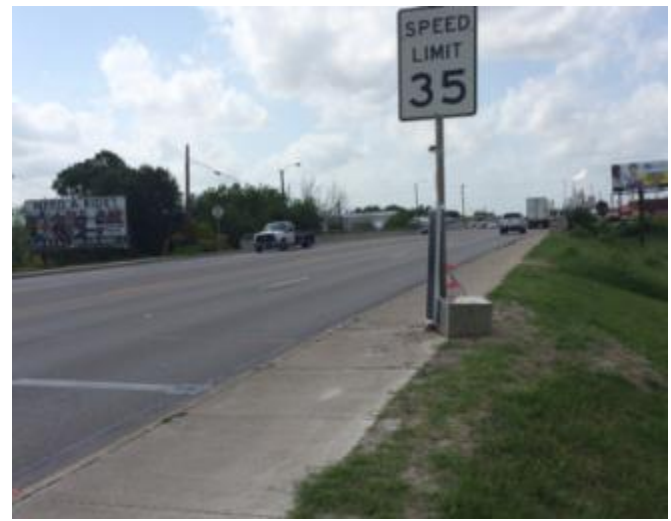

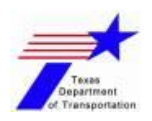

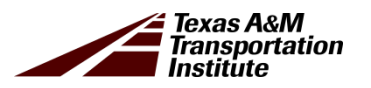

#### **Portable WIM Removal**

- 1) Takes about  $25~30$  minutes per lane
- 2) Disconnect all portable WIM system components
- 3) Cut the road tapes & peel it off
- 4) Pull off the plates
- 5) Put all disposal materials in a trash bag

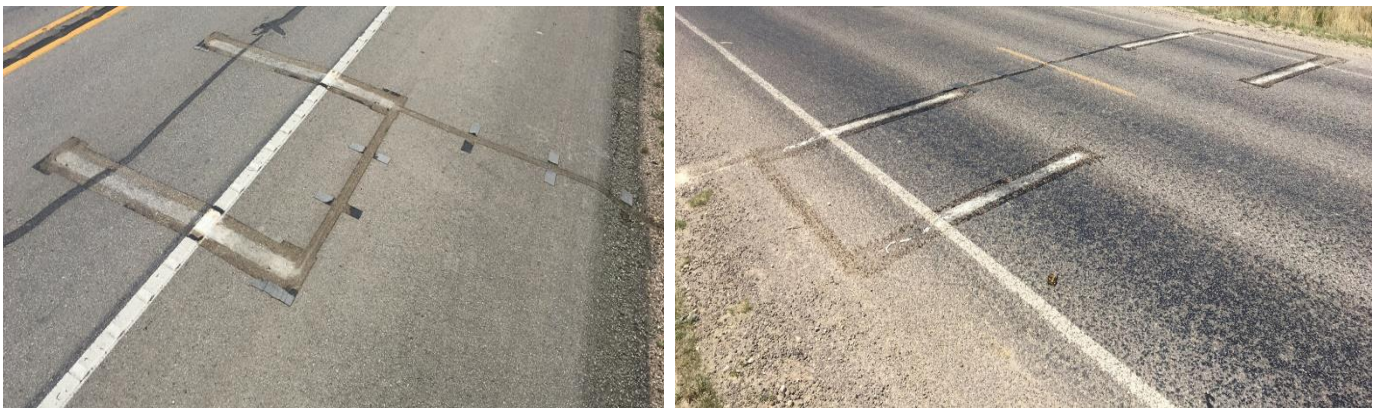

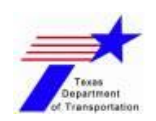

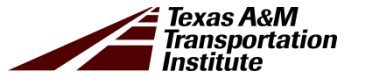

# **Portable WIM Data Collection**

- − Data Collection
- − Demo Video

### **Portable WIM Data Collection**

- Traffic measurements = min 7 days (up to more than a year with a periodic maintenance)
- Manual Retrieval through USB

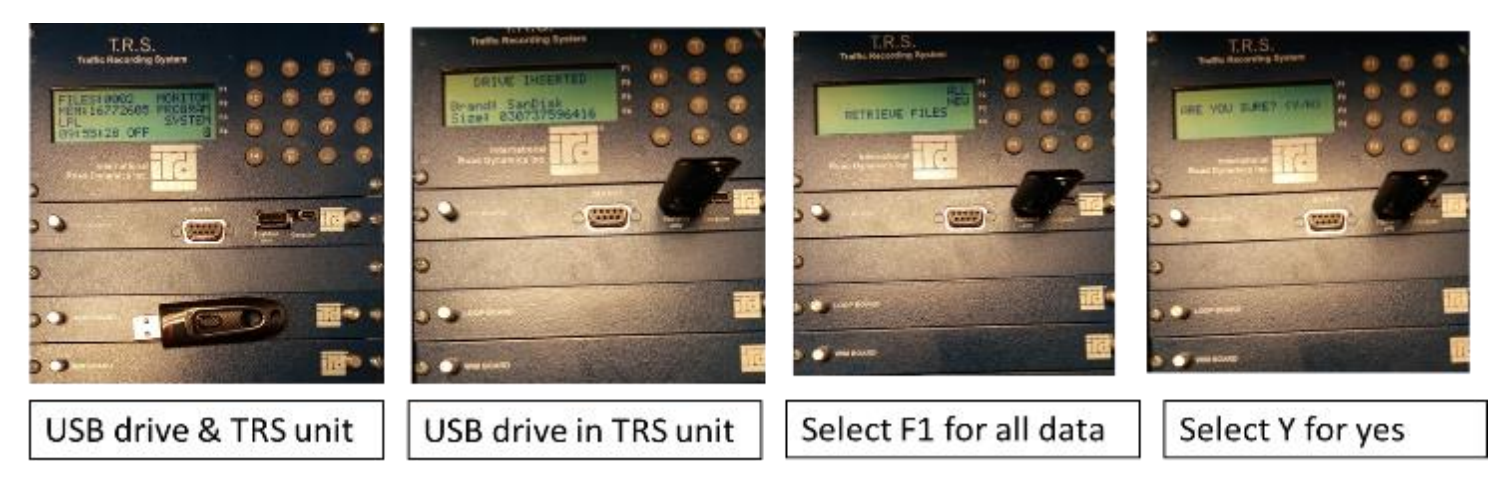

- Remote Retrieval through Modem
	- o Modem setup

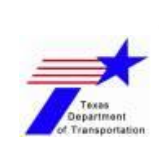

Road reporter setup

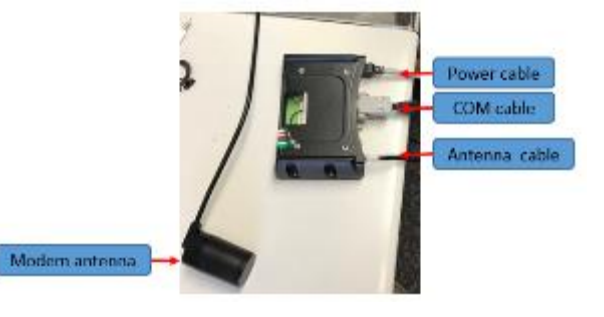

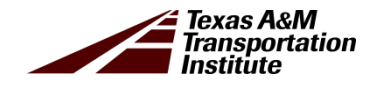

### **TRS Data Collection (Demo in US 87 Site)**

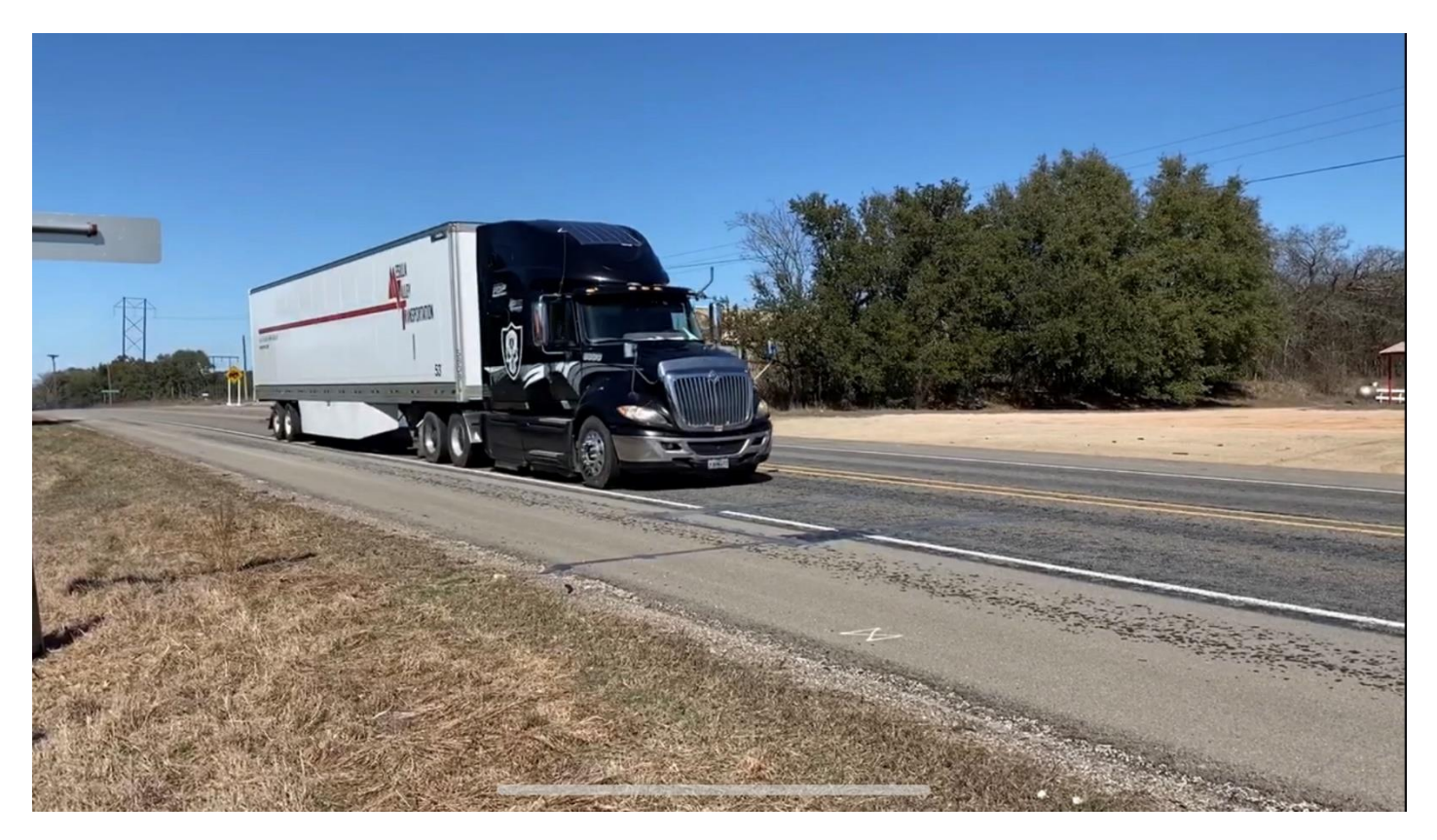

US 87 (Austin District) = Installed since Dec 2019

Click the picture to see demo video of TRS data collection

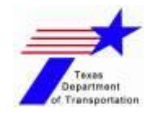

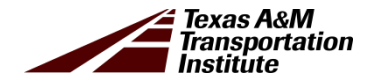

# **Troubleshooting & General Maintenance**

- − Troubleshooting
- − Portable WIM Maintenance

#### **Troubleshooting**

- TRS unit is not turning on
- TRS unit is not counting
- TRS unit is not getting charged by the 12-volt battery
- Modem unit is not functioning properly

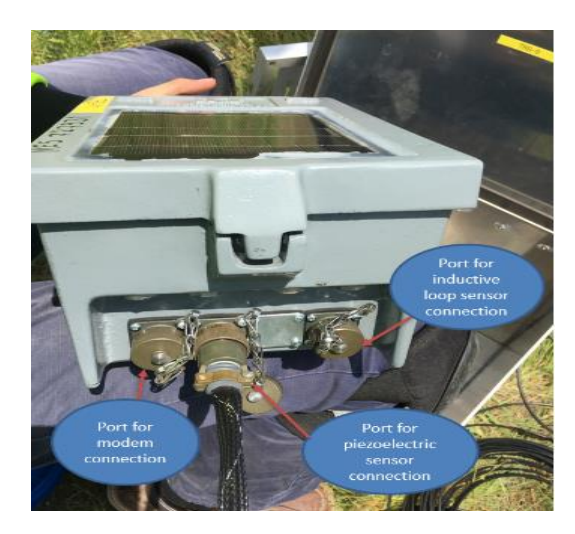

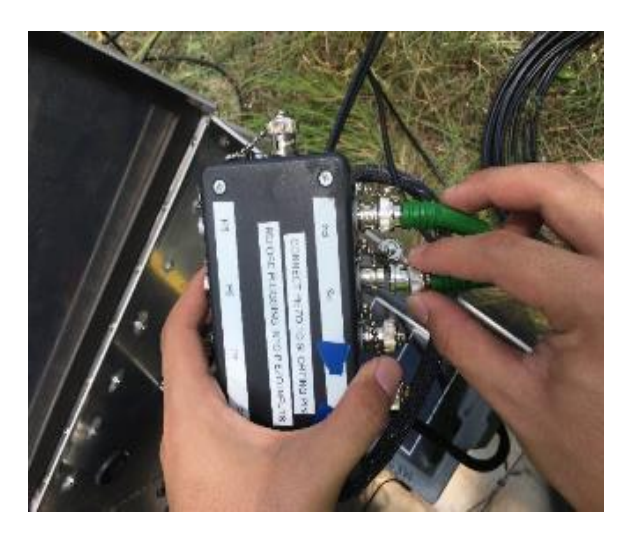

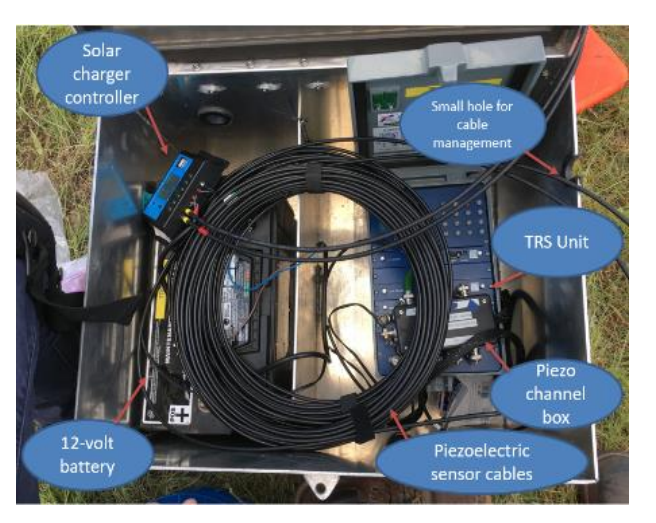

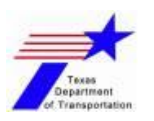

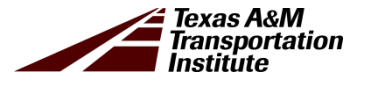

#### **General Maintenance**

- Check TRS battery & 12-volt battery regularly
- Routine maintenance of site include

 $\triangleright$  Quality control of applied road tapes

- $\triangleright$  Ensure the unit is recording & capturing proper data
- $\triangleright$  TRS unit is being charged by the SCC
- $\triangleright$  Check the TRS unit battery capacity & weight calibration

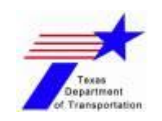

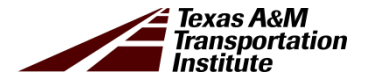

# **Data Processing & Analysis**

- − Portable WIM Macro
- − Data Analysis File

### **Portable WIM Macro (Demo)**

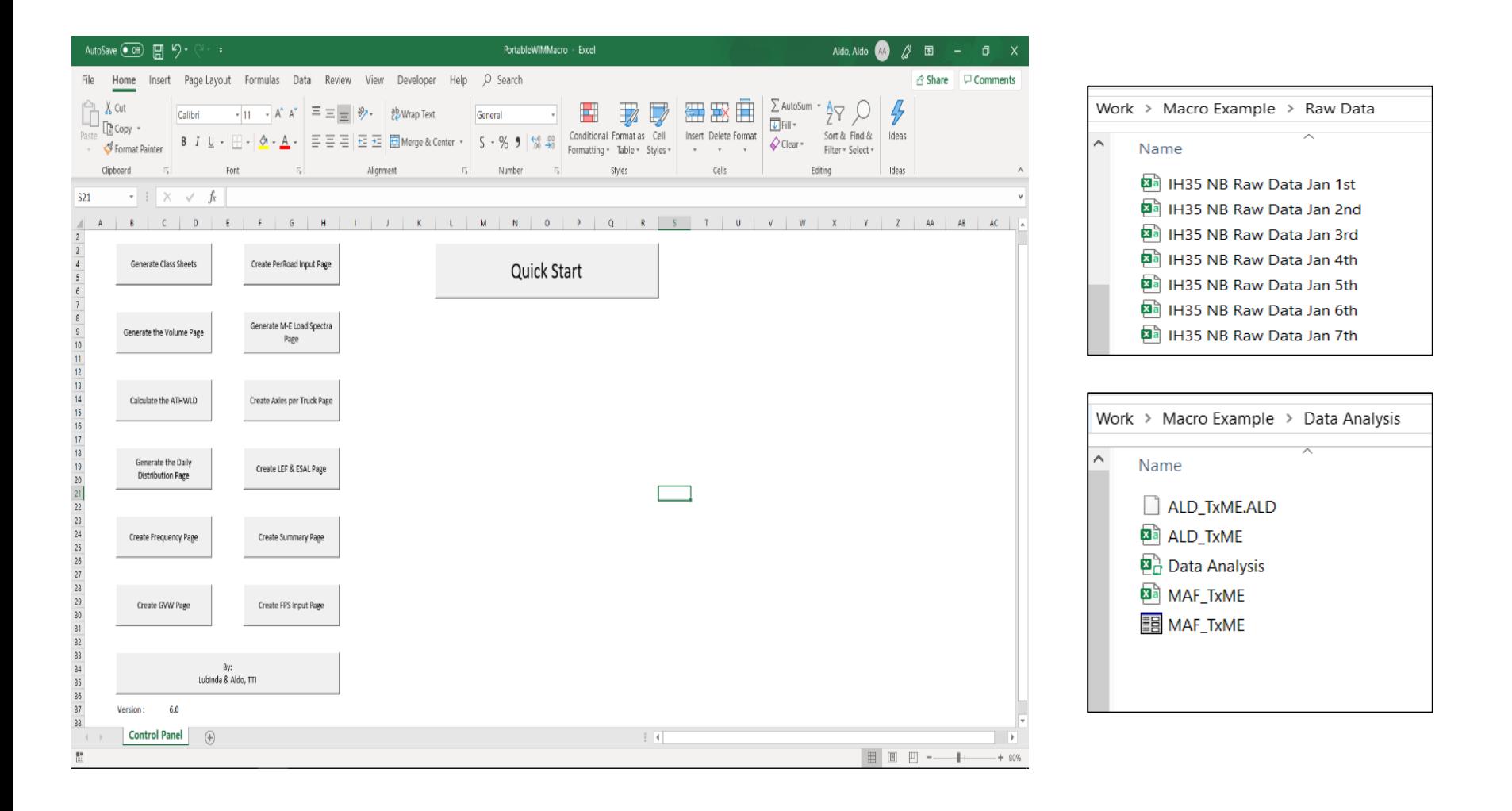

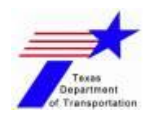

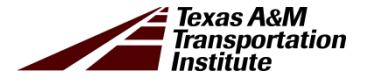

### **Portable WIM Macro**

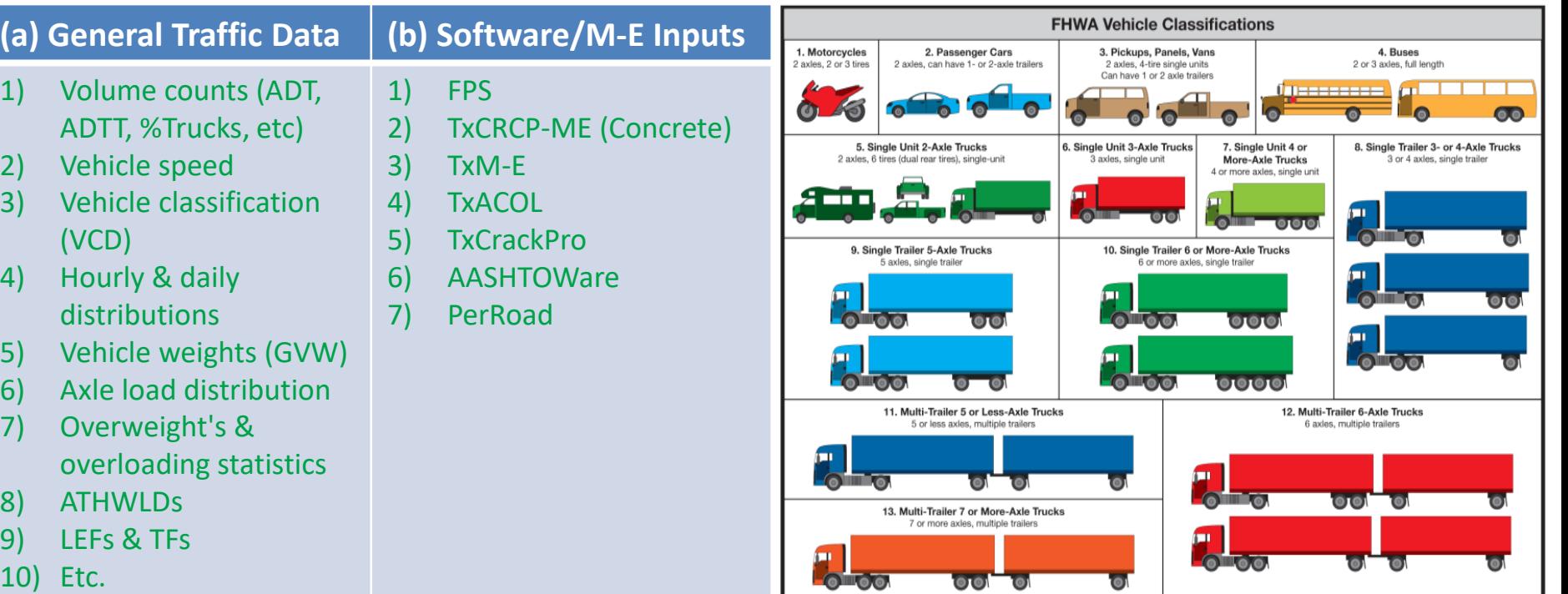

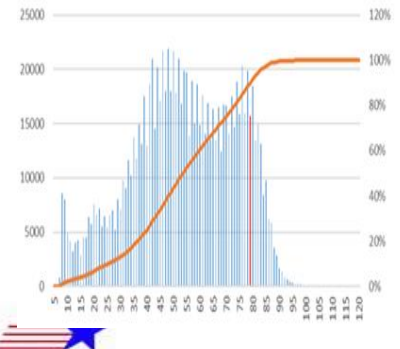

 $\overline{10}$ 

Texas Department f. Transportation

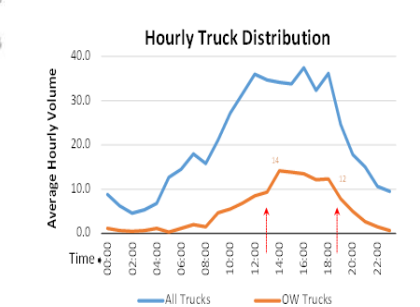

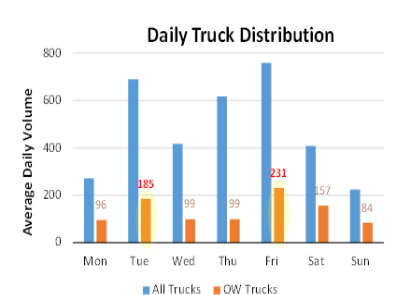

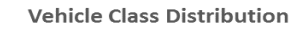

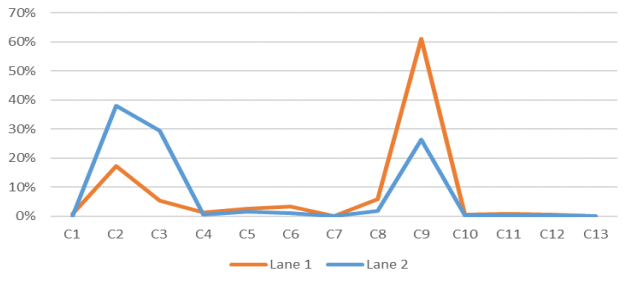

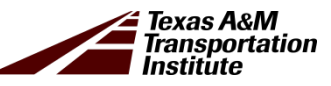

### **Data Analysis File**

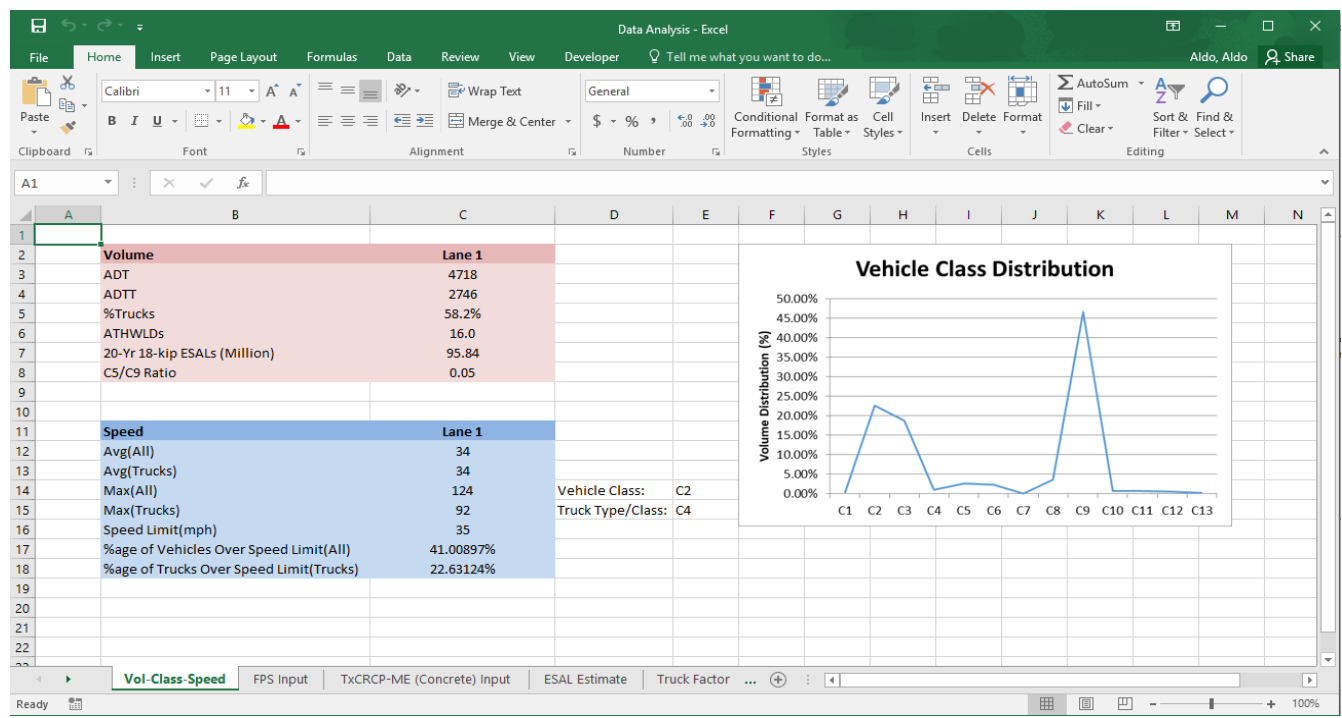

#### Featured worksheets include:

- o Vol-Class-Speed o Truck Factor
- o FPS Input o Volume
- o TxCRCP-ME Input o Hourly Distribution

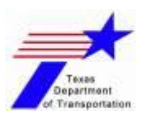

- **ESAL Estimate**
- o Daily Distribution
- o Truck Overweight Statistics
- o ATHWLD
- o Weight Summary & GVW
- o Etc.

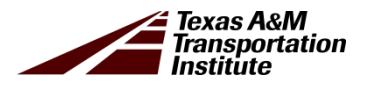

# **Generation of FPS & TxME Traffic Input**

- − FPS
- − TxME
- − TxCRCP-ME

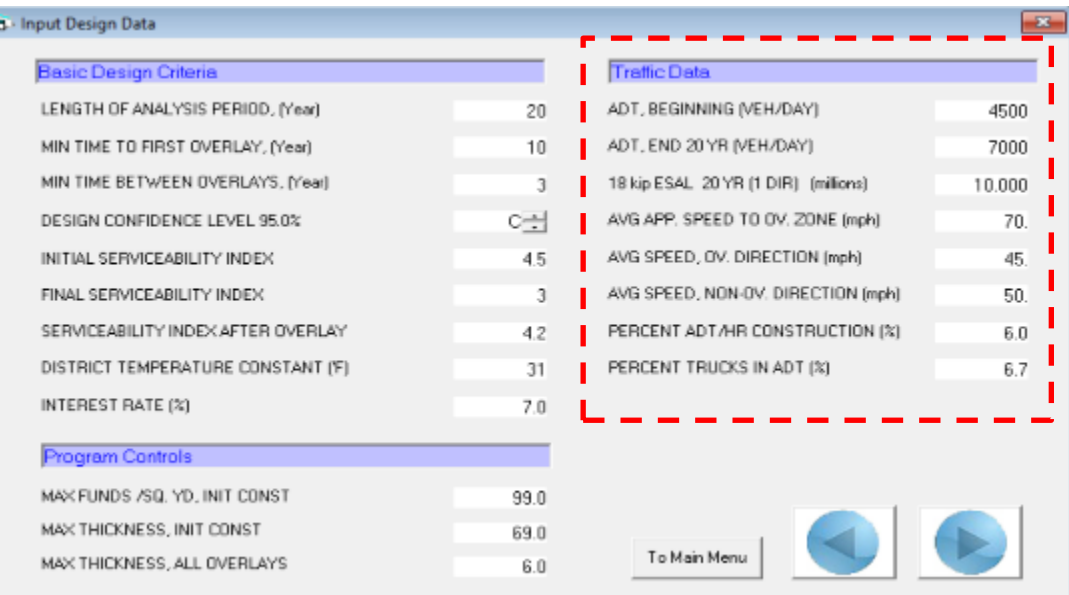

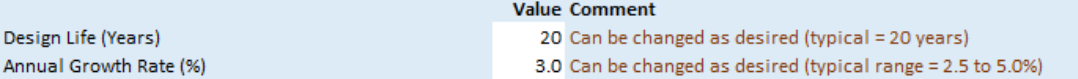

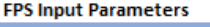

F

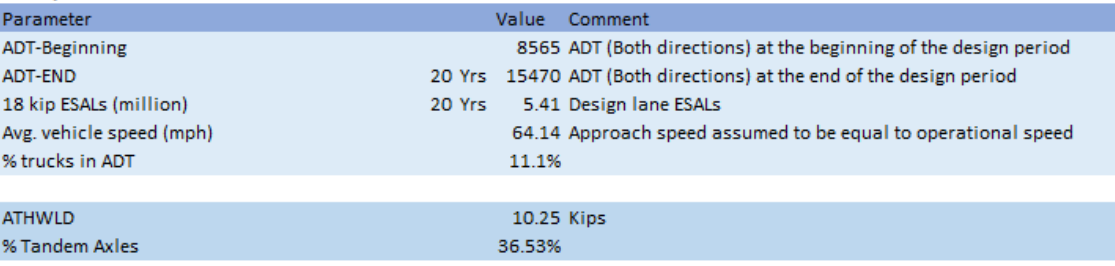

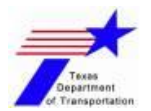

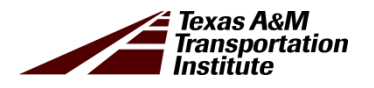

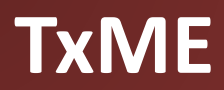

- The Portable WIM Macro generates TxME input on "Level 1: Load Spectra"
- The macro generates Axle Load Distribution (.ALD) & Monthly Adjustment Factor (.MAF) files

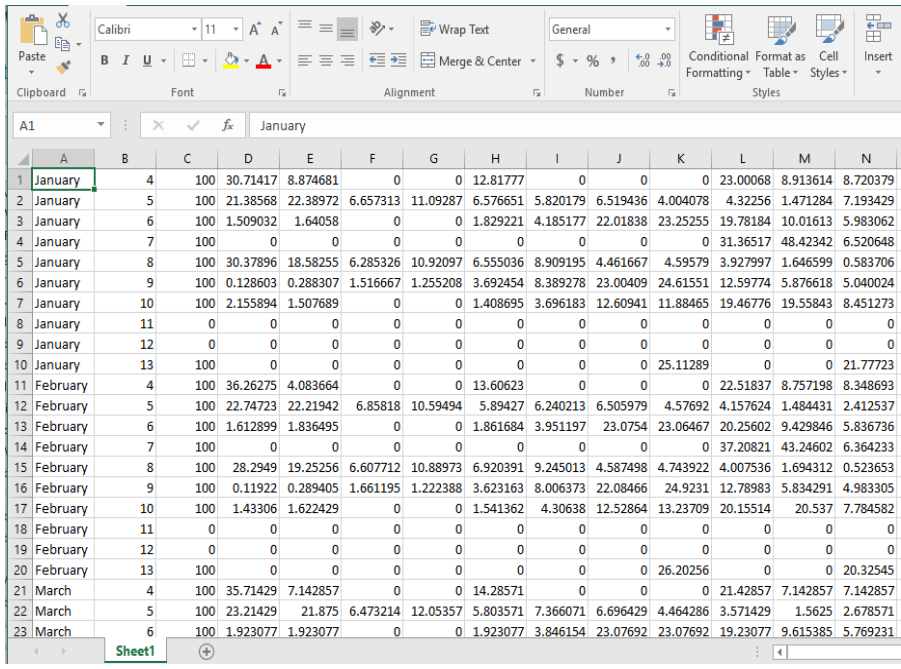

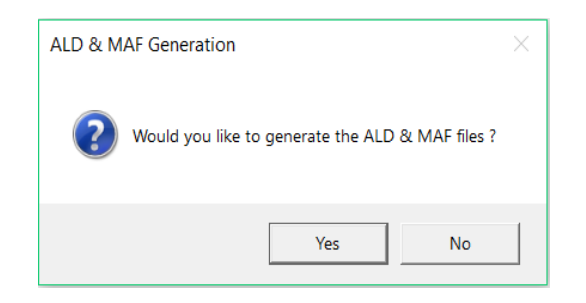

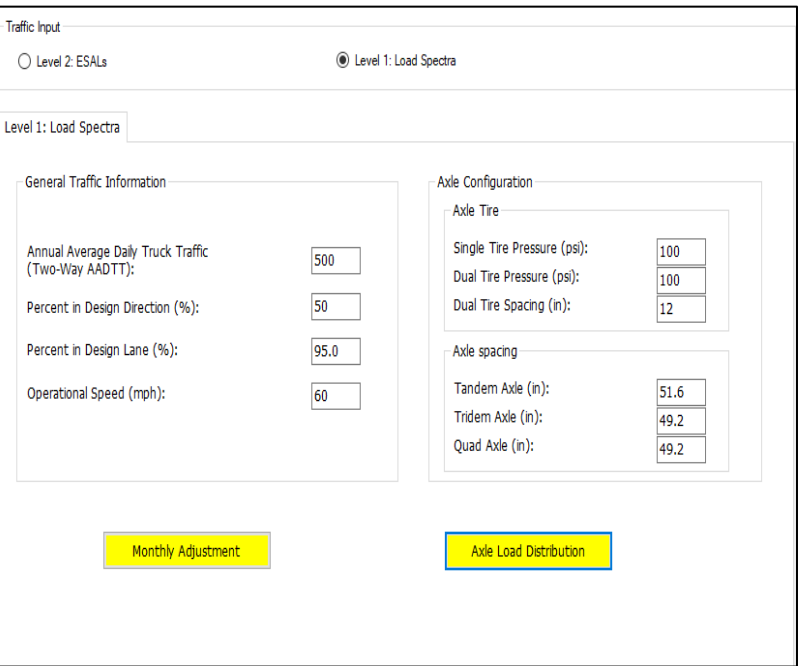

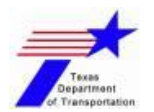

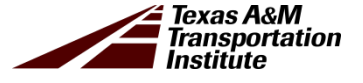

#### **TxCRCP-ME**

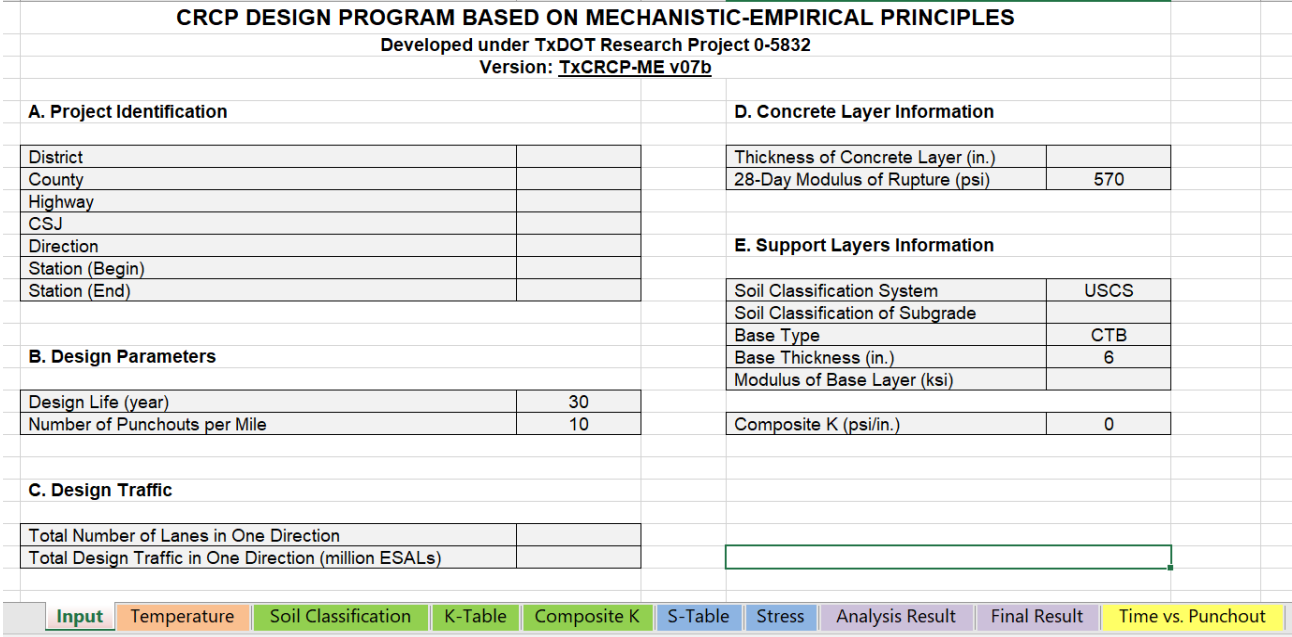

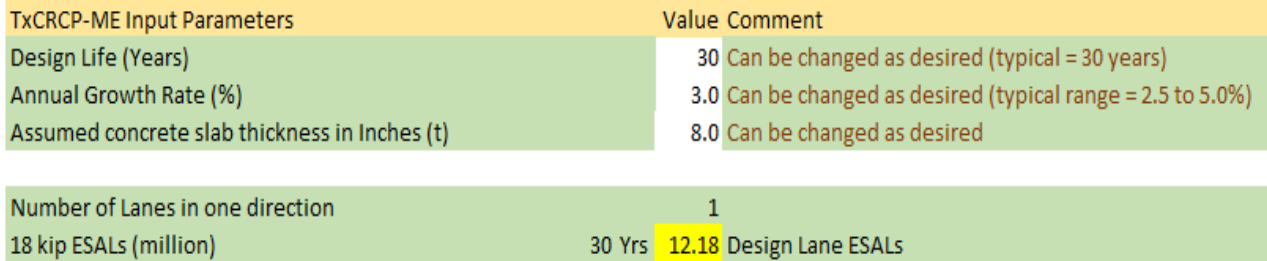

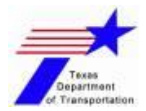

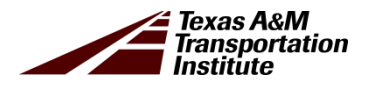

# **The MS Access Traffic Data Storage System**

- − Structure of T-DSS
- − Traffic Volume & Classification
- − FPS Traffic Input
- − Traffic Weights & Overloading Data

#### **Structure of T-DSS**

#### **The Prototype T-DSS (MS Access)**

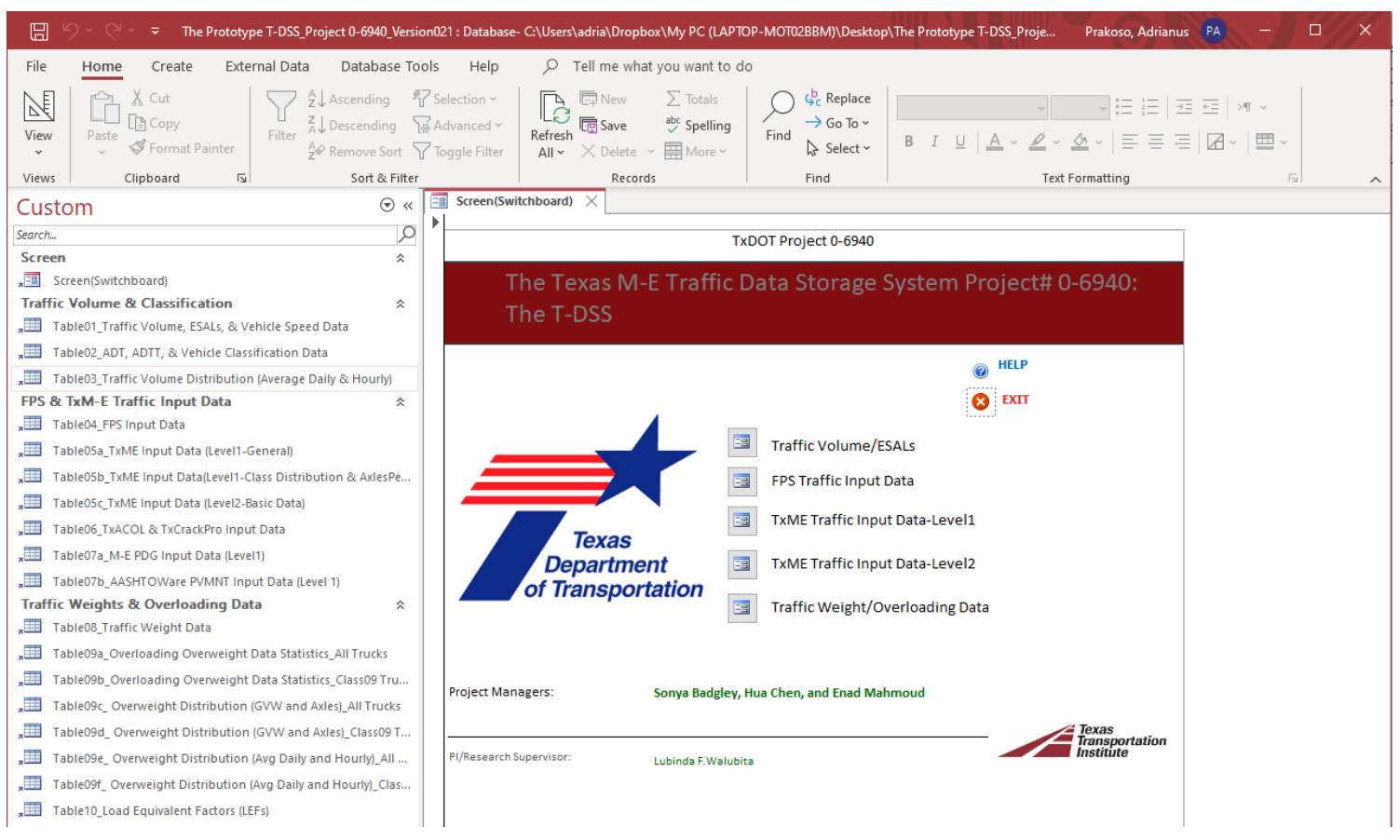

#### Prototype MS Access Traffic Data Storage System = T-DSS

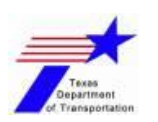

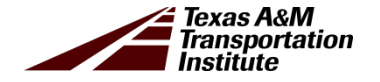

### **T-DSS Data (Volume)**

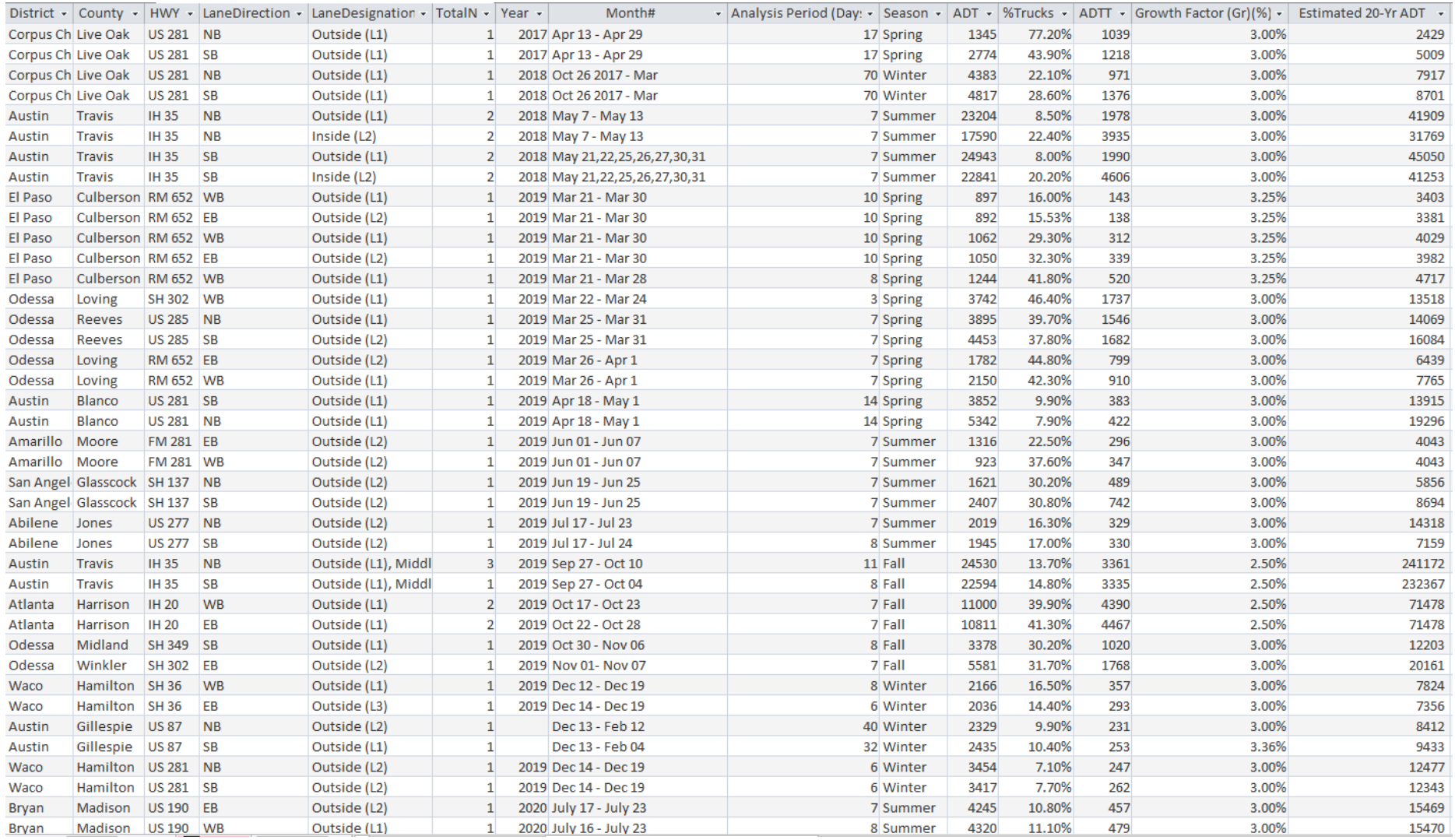

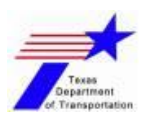

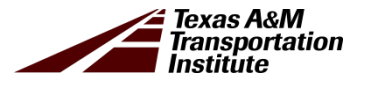

### **T-DSS Data (FPS)**

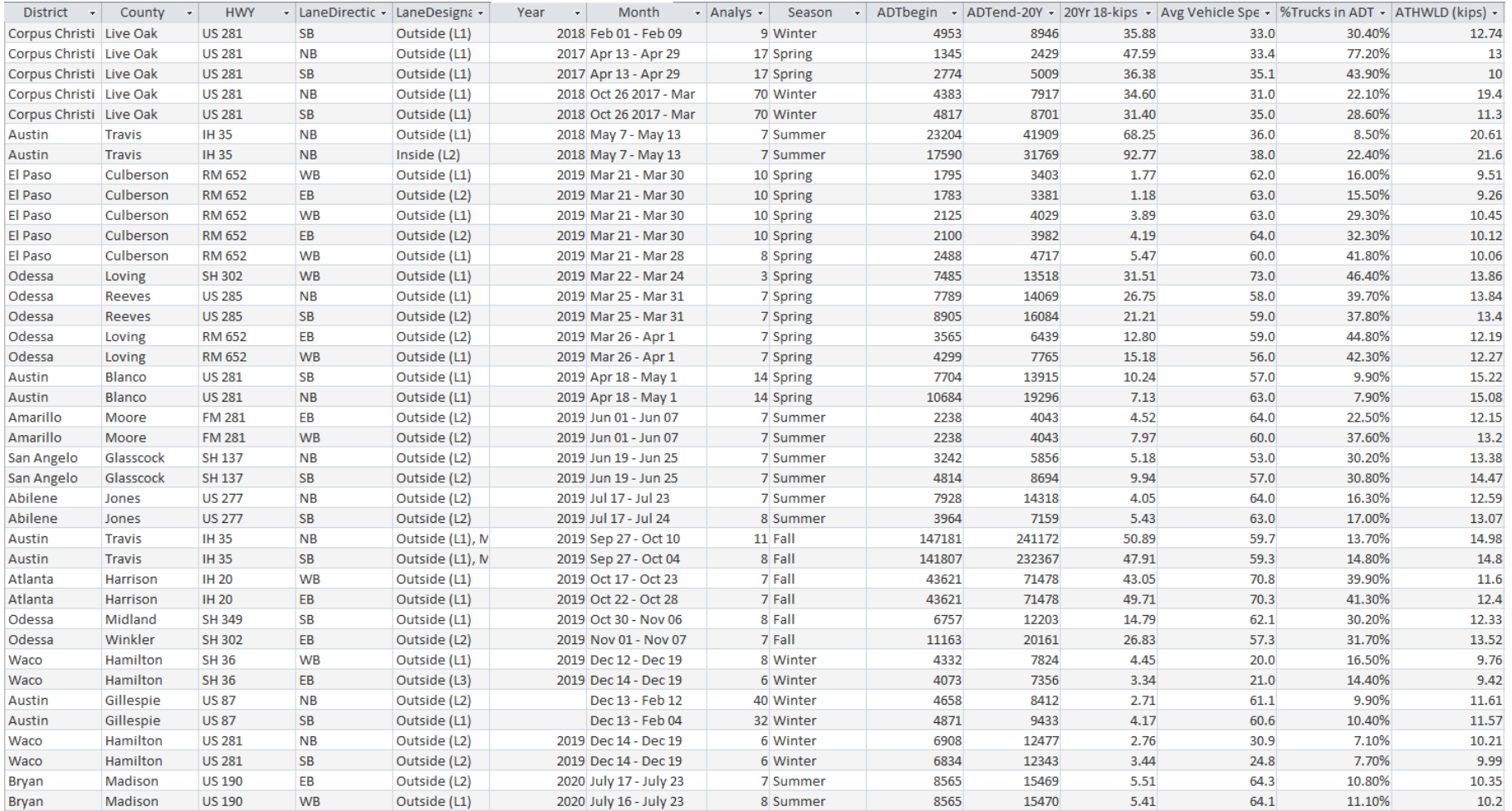

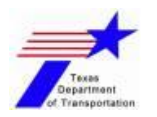

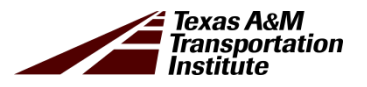

### **T-DSS Data (Overweight Statistics)**

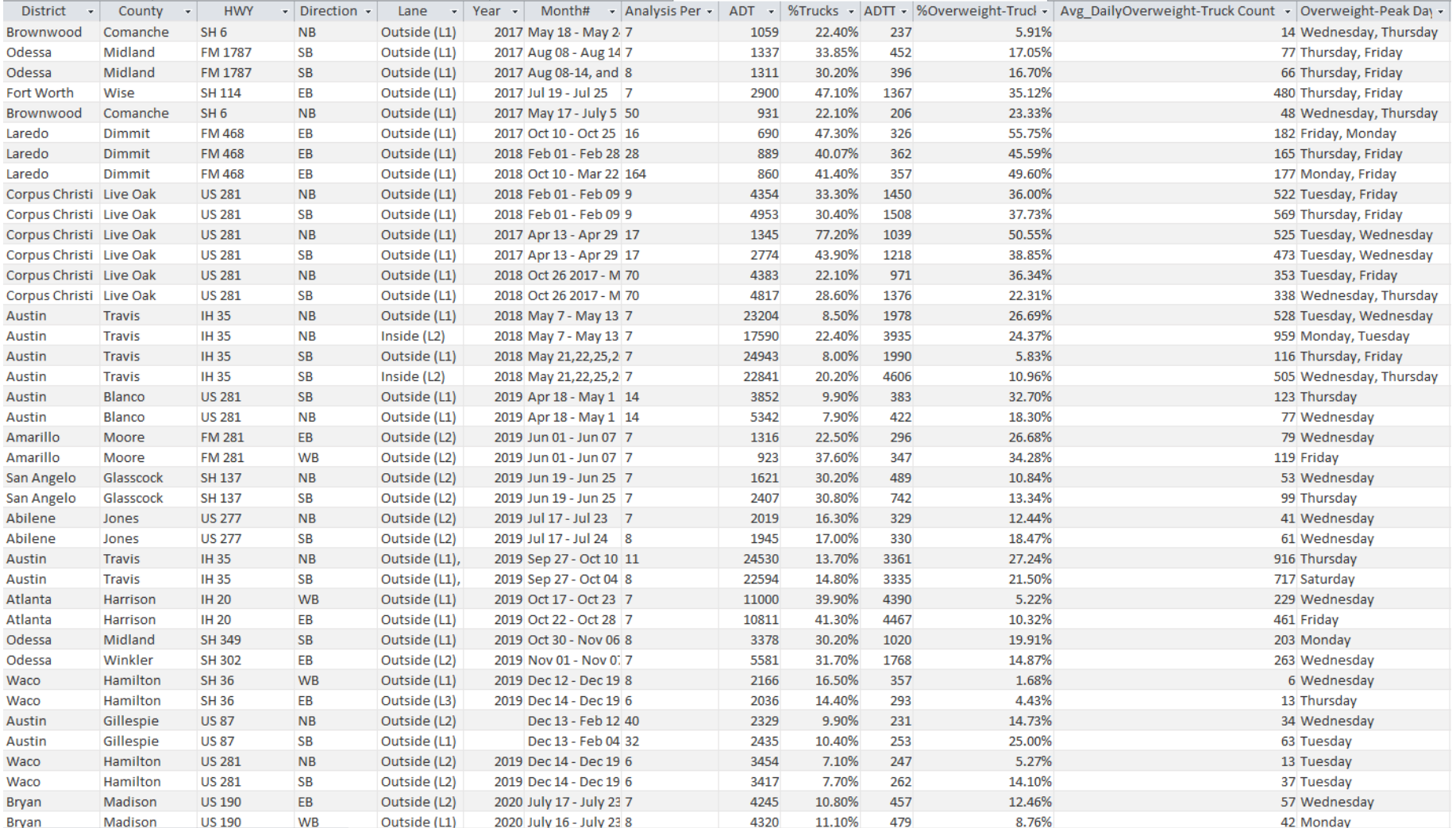

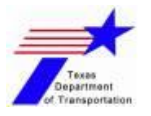

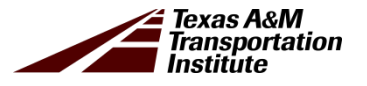

# **Demonstration Case Studies**

- − FM 281 (Amarillo District)
- − US 190 (Bryan District)
- − IH 35 (Austin District)

## **FM 281 (Amarillo District)**

Portable WIM System was deployed for each direction on a single lane highway

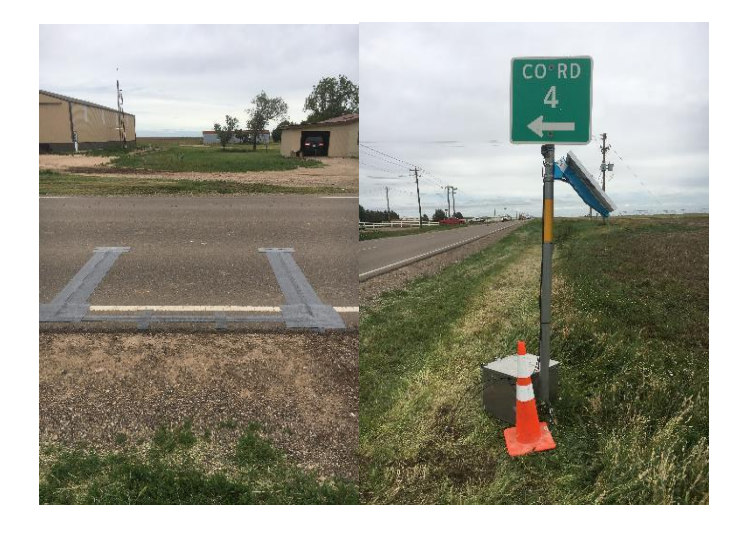

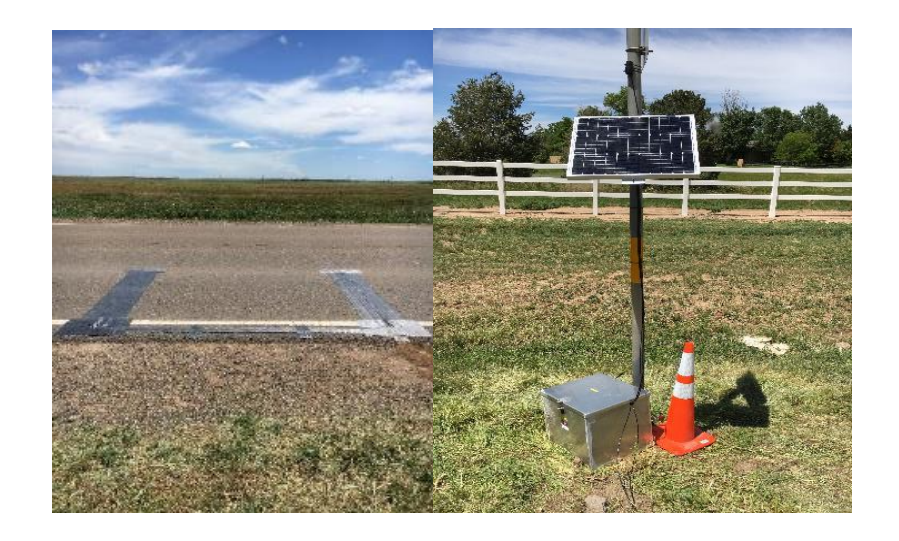

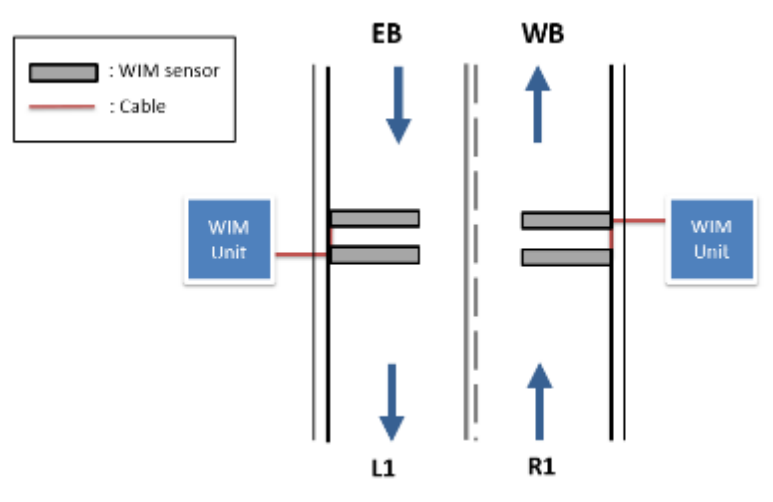

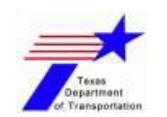

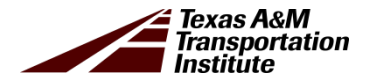

# **US 190 (Bryan District)**

- A set of polymer piezo sensors on a single lane road for each direction
- A single portable WIM system was deployed to capture traffic data for both directions

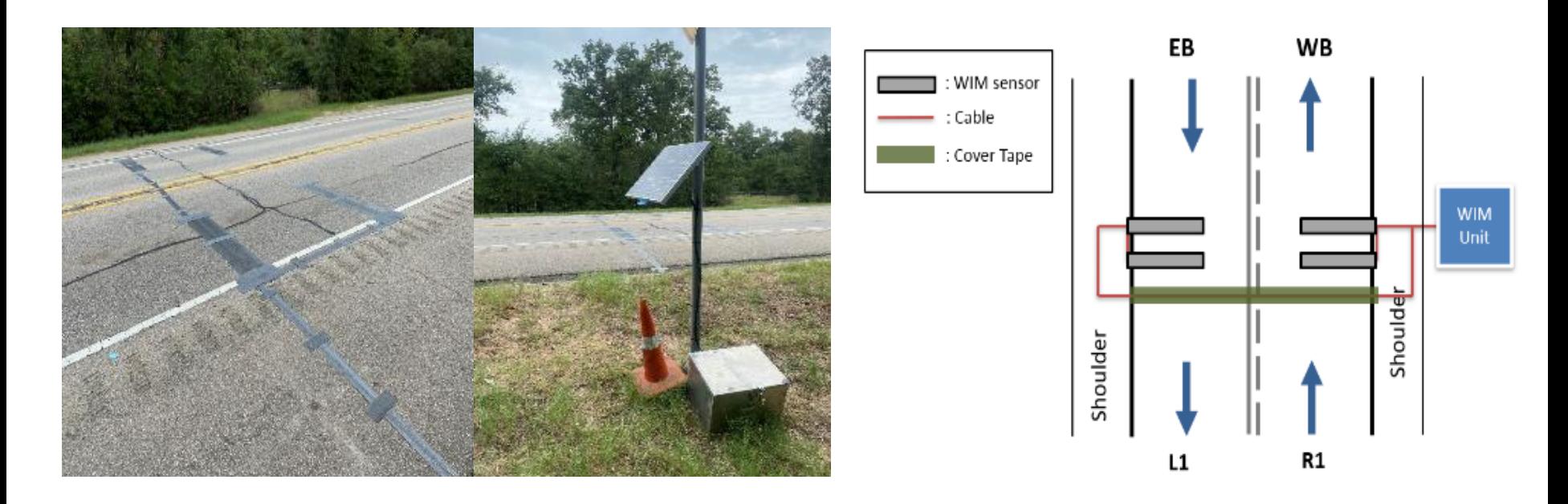

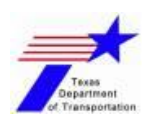

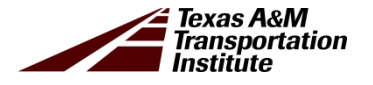

# **IH 35 (Austin District)**

- Portable WIM system was deployed for each direction on 3-lane highways
- A set of 6-ft polymer piezo sensors were installed on outside lane & middle lane for each direction

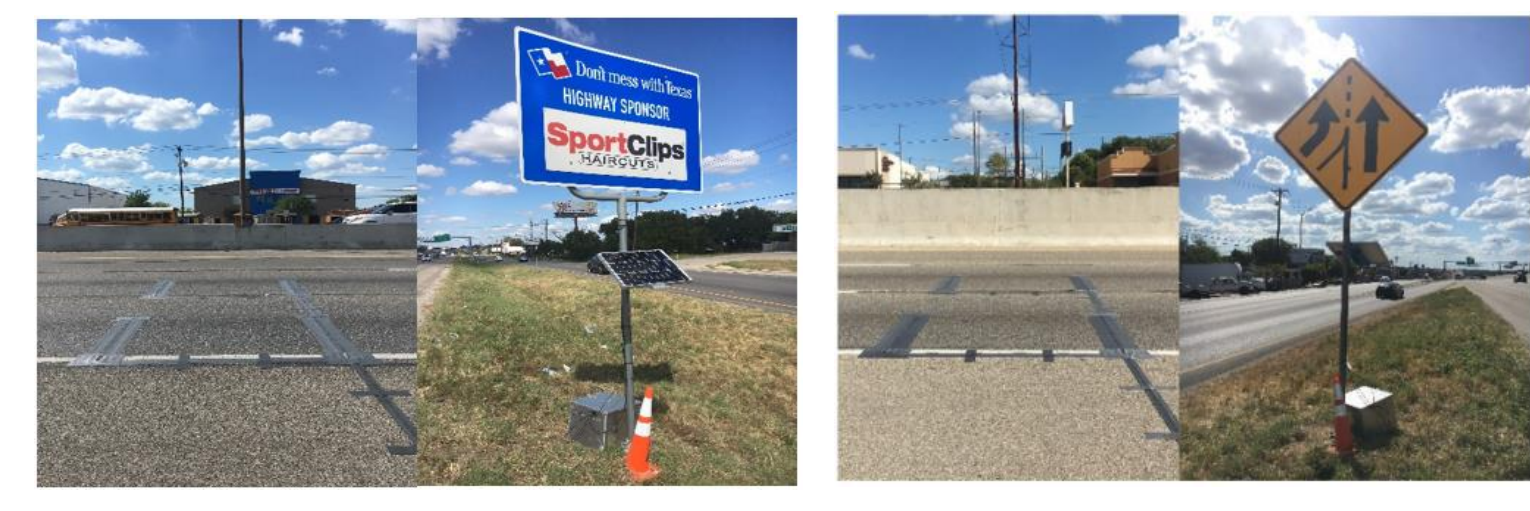

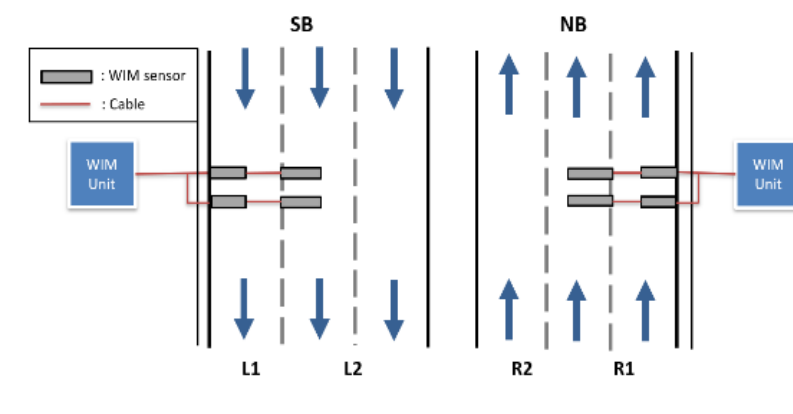

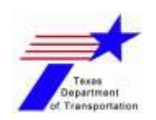

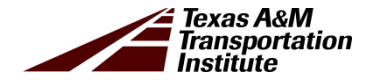

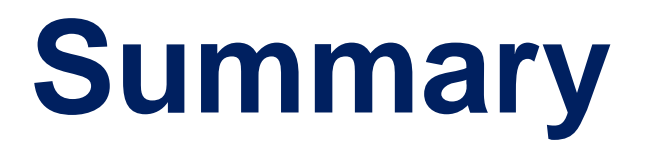

### **Summary & Key Findings**

- 1) Portable WIM = cost-effective & practical supplement for site-specific traffic data collection (volume counts, speed, VCD, & vehicle weight measurements)
- 2) Data collection  $=$  min 7 days up to more than a year (with periodic maintenance)
- 3) Macros & algorithms = able to compute & generate M-E traffic inputs for both flexible & concrete PVMNTs
- 4) T-DSS = convenient & readily accessible MS Access storage platform for M-E traffic data access

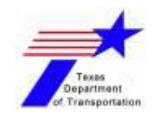

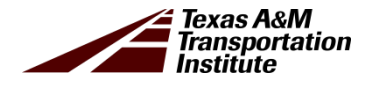

#### **Comments & Discussions**

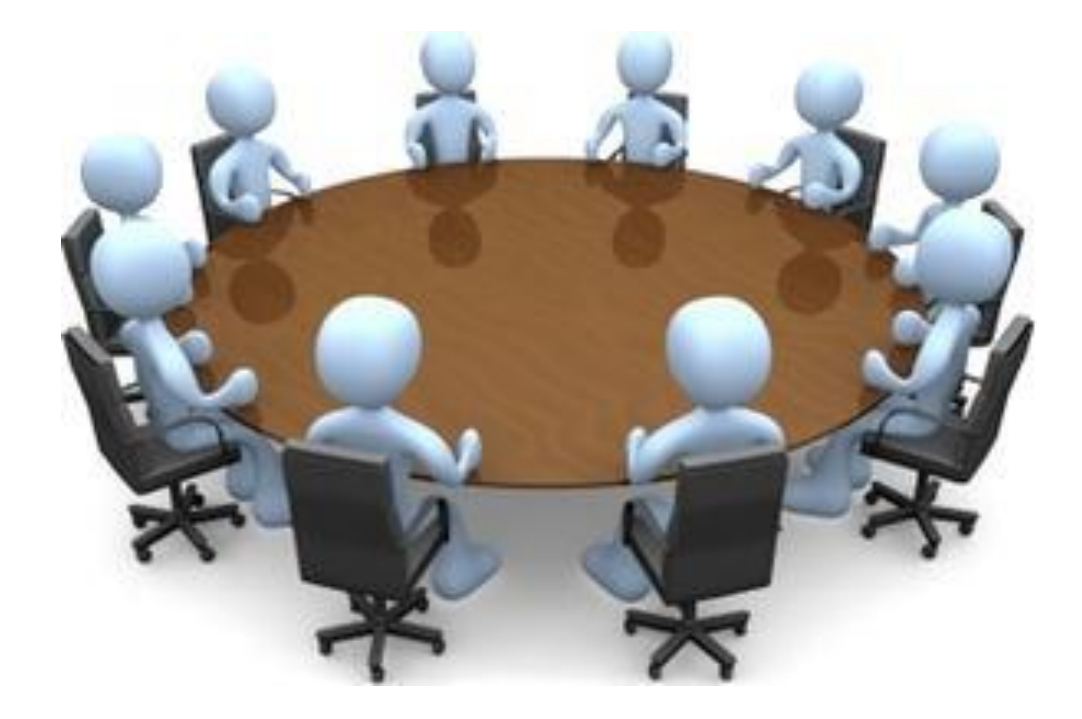

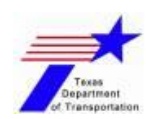

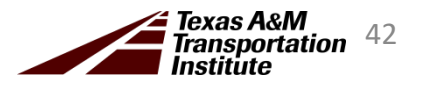